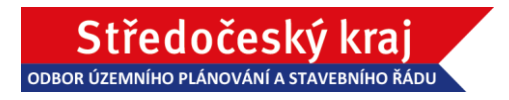

## **Návod na přihlášení ke vzdálenému přenosu VEŘEJNÉHO PROJEDNÁNÍ**

návrhu 8. aktualizace Zásad územního rozvoje Středočeského kraje (dále jen "8. AZÚR SK") **a Vyhodnocení vlivů 8. aktualizace Zásad územního rozvoje Středočeského kraje na**  udržitelný rozvoj území (dále jen "VVURÚ"),

dne **16. 12. 2021 od 9:00** v budově Krajského úřadu Středočeského kraje, Zborovská 11, Praha 5, 150 00 v zasedacím sále Zastupitelstva (1. patro, č. dv. 1096)

## **Návod na přihlášení ke vzdálenému přenosu**

**1. Přihlášení na videokonferenci naleznete na stránkách – [odkaz ZDE](https://kr-s.cz/web/uzemni-planovani/8.-aktualizace-zasad-uzemniho-rozvoje-stredoceskeho-kraje)/nebo využijete [přímý](https://teams.microsoft.com/dl/launcher/launcher.html?url=%2F_%23%2Fl%2Fmeetup-join%2F19%3Ameeting_OTBkYjViMmMtNjQ0My00MGU5LWE5NmYtYjQ5YjJmY2MxYWYz%40thread.v2%2F0%3Fcontext%3D%257b%2522Tid%2522%253a%2522537a8265-26f4-4e91-acb6-9efeddbee069%2522%252c%2522Oid%2522%253a%25225fea9cf5-ea21-4f08-aaaa-60780a60ecf1%2522%257d%26anon%3Dtrue&type=meetup-join&deeplinkId=a7631f93-6dee-4443-ac23-06f368ed5186&directDl=true&msLaunch=true&enableMobilePage=true&suppressPrompt=true) [odkaz ZDE](https://teams.microsoft.com/dl/launcher/launcher.html?url=%2F_%23%2Fl%2Fmeetup-join%2F19%3Ameeting_OTBkYjViMmMtNjQ0My00MGU5LWE5NmYtYjQ5YjJmY2MxYWYz%40thread.v2%2F0%3Fcontext%3D%257b%2522Tid%2522%253a%2522537a8265-26f4-4e91-acb6-9efeddbee069%2522%252c%2522Oid%2522%253a%25225fea9cf5-ea21-4f08-aaaa-60780a60ecf1%2522%257d%26anon%3Dtrue&type=meetup-join&deeplinkId=a7631f93-6dee-4443-ac23-06f368ed5186&directDl=true&msLaunch=true&enableMobilePage=true&suppressPrompt=true)**

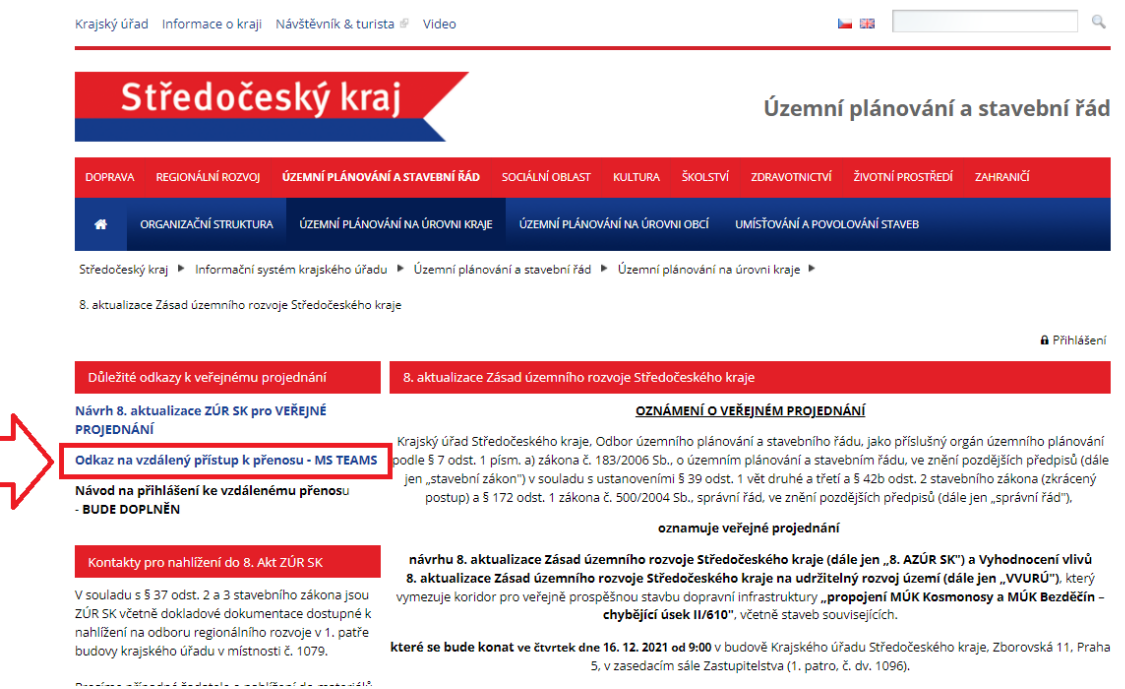

**2. Po otevření odkazu máte na výběr ze tří možností. Pokud jste doposud aplikaci TEAMS nevyužívali a nemáte ji nainstalovanou, úplně postačí vybrat možnost č. 1, "Pokračovat v tomto prohlížeči".** 

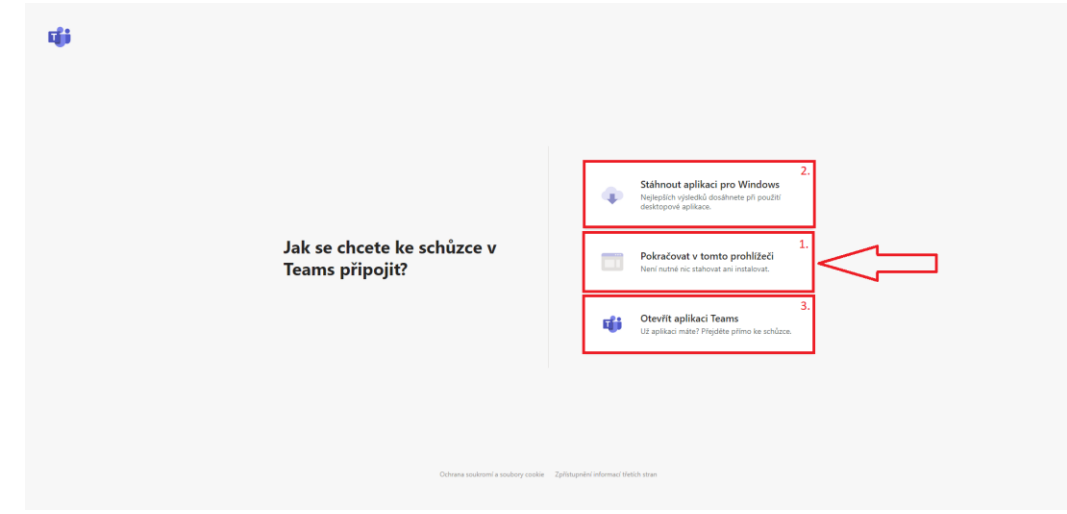

**3. Přihlášení – č.1: je třeba zadat jméno účastníka + název (například obec) a připojit se č.2**

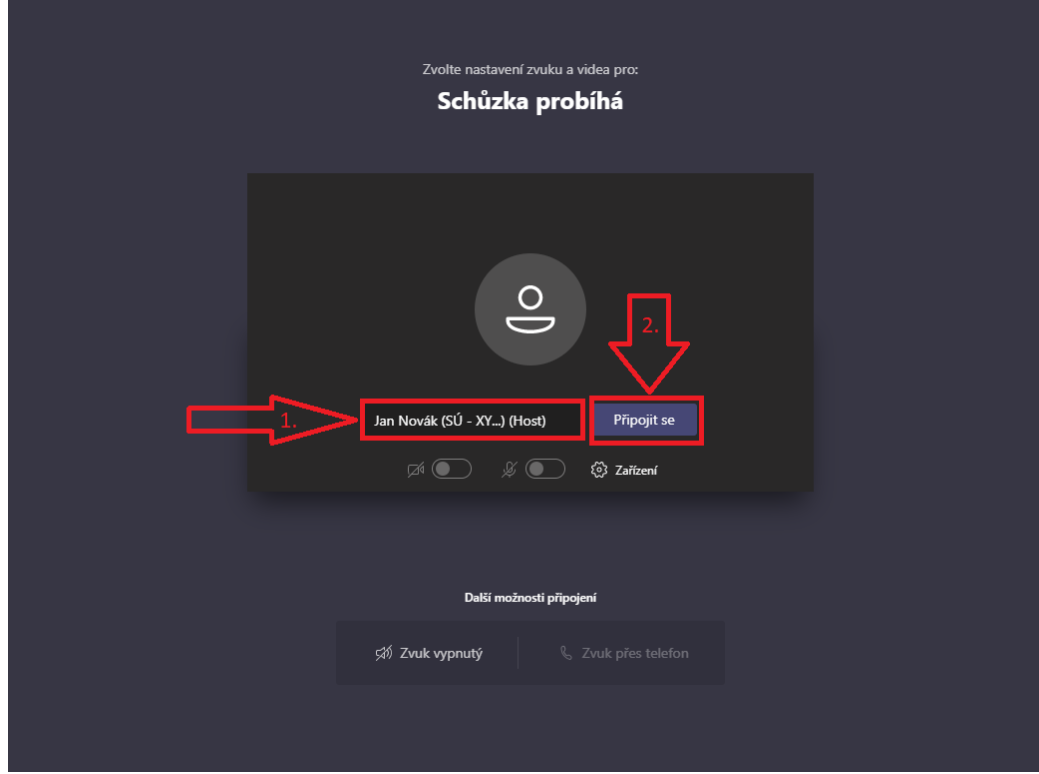

Prosíme o vypnutí mikrofonu a web kamery. V případě dotazu během videokonference využívejte CHAT.

**4. Počkejte, než Organizátor potvrdí Vaši žádost o připojení**

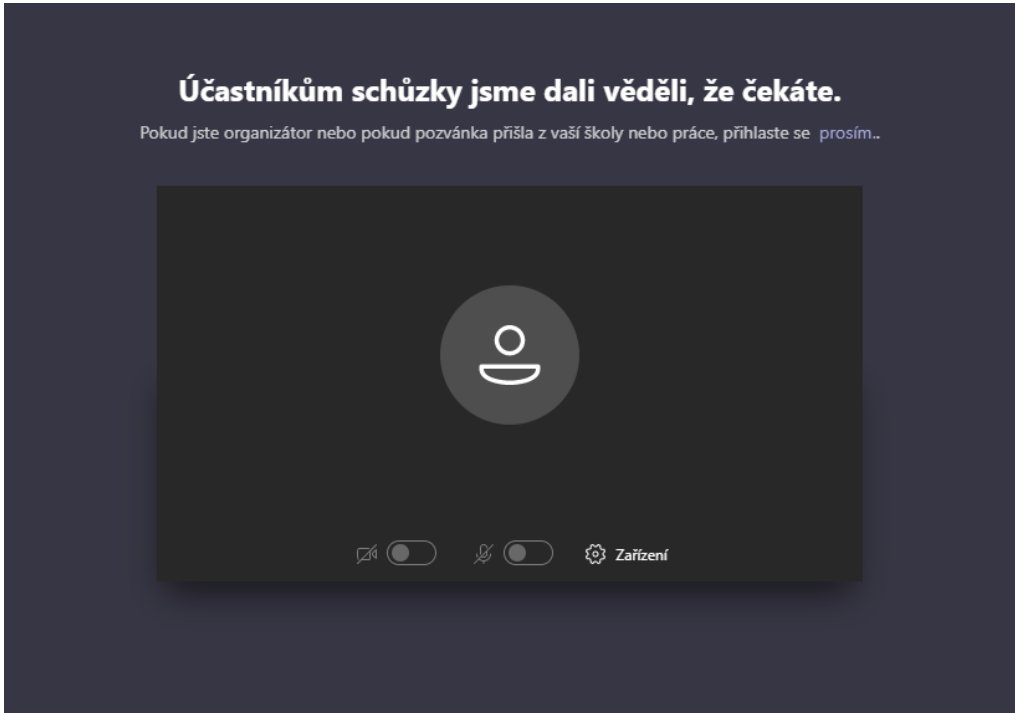

**5. Jste přihlášeni.**

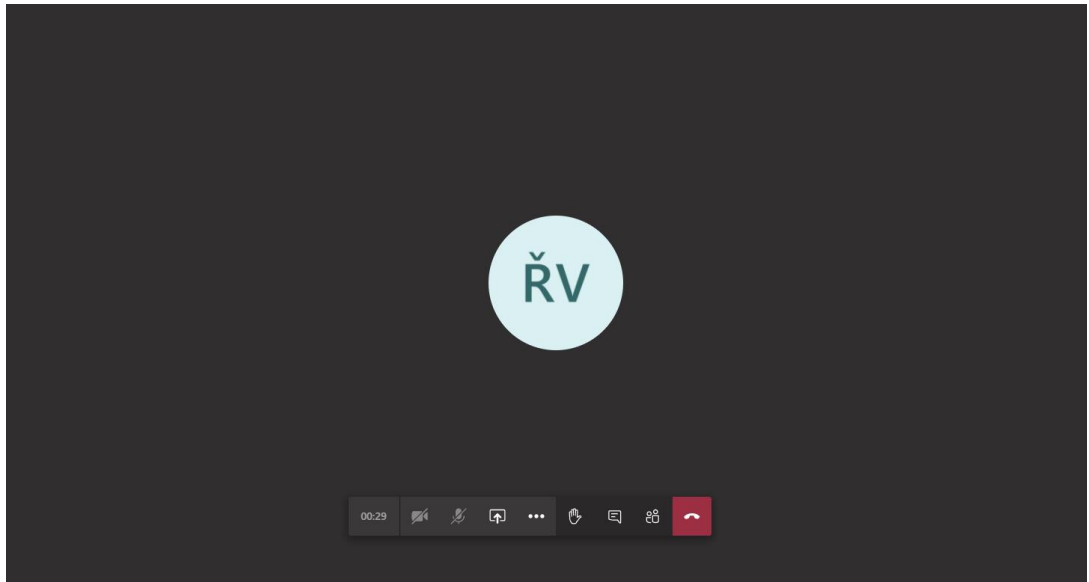

## **6. Funkcionality**

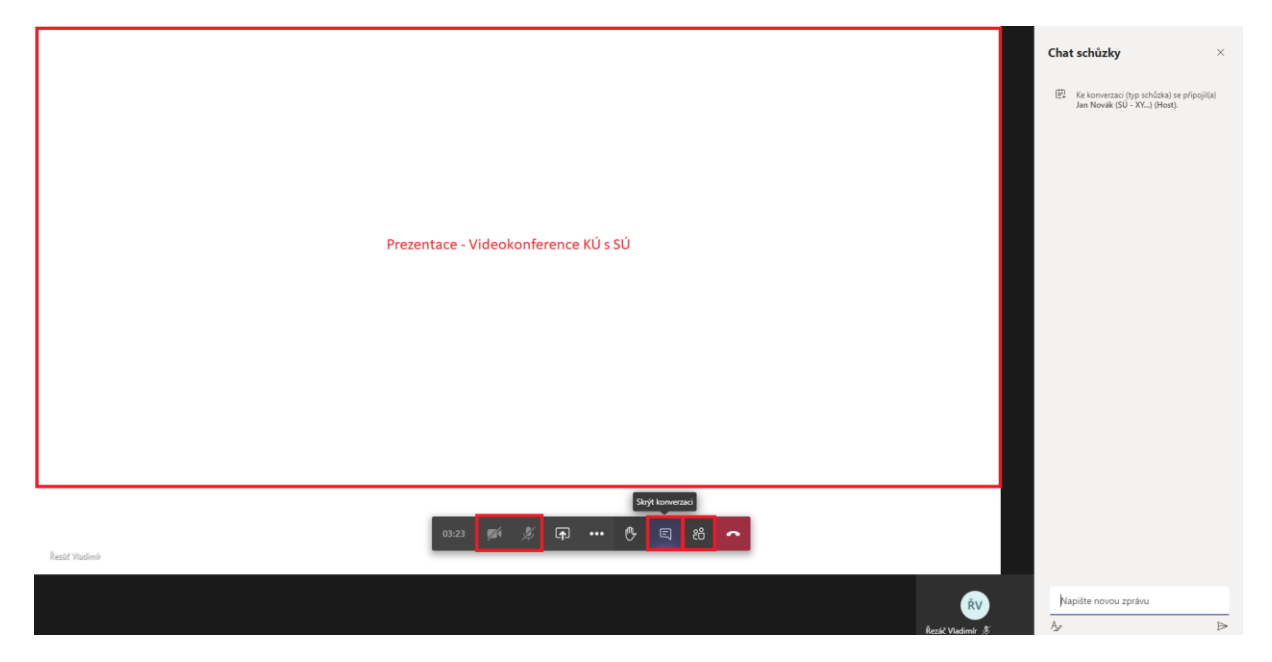